## *QUITE IMPOSING PLUS 5.0 / QUITE HOT IMPOSING 5.0*

**Split/Merge (Partials) tech sheet 1 – Repeated numbering**

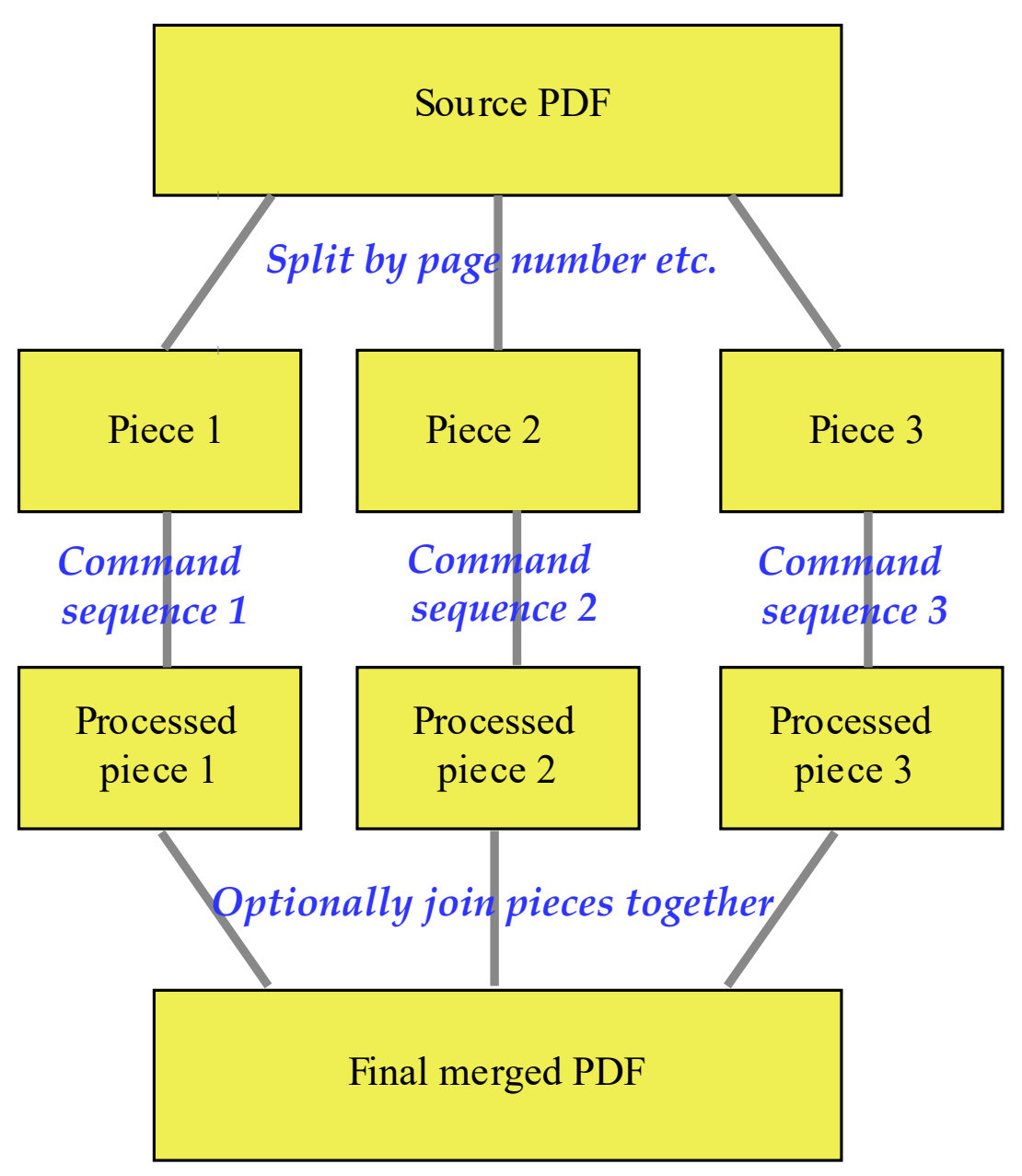

This example shows how to repeat numbering. We suppose that each group of 16 pages is to be numbered from 1 to 16, then start again, so page 17 has number 1 again, and so on. The process is

- Split the document into parts, each part of 16 pages. (If the last part is short, because there is not an exact multiple of 16 pages, this still works).
- Run the same commands on each part, so each part is numbered from 1 to 16.
- Merge the parts back into 1 (you will note that the order of pages is not changed when you work this way).

This is the first dialog for split/merge (partials). You need to choose **Split by: page count** and to choose **Split how: equal sized pieces**. You can now choose the size of each piece, so type 16 for the number of pages in each piece…

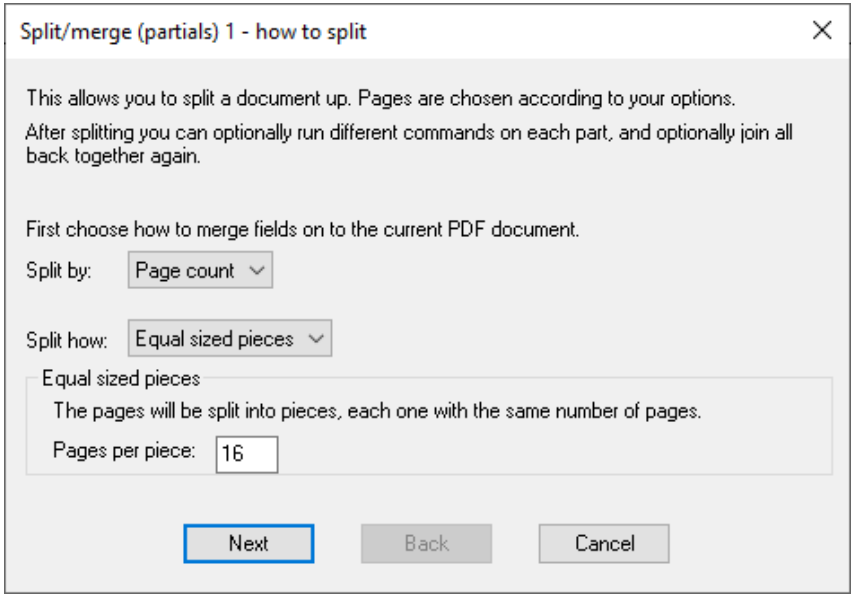

Now you need to choose commands. This shows the set up before you add any commands…

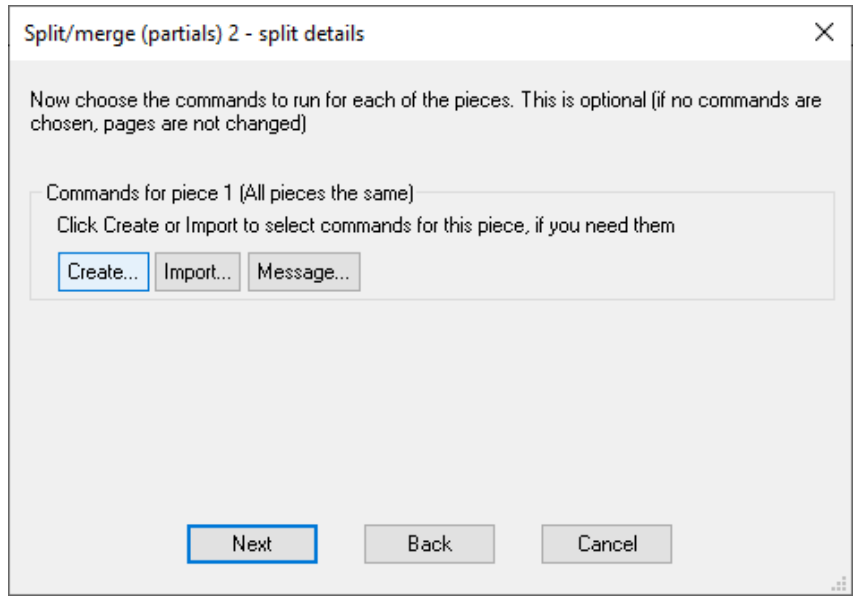

Once you click **Create** to add a command, choose **Stick on text and numbers** in the left side, and check the numbering options…

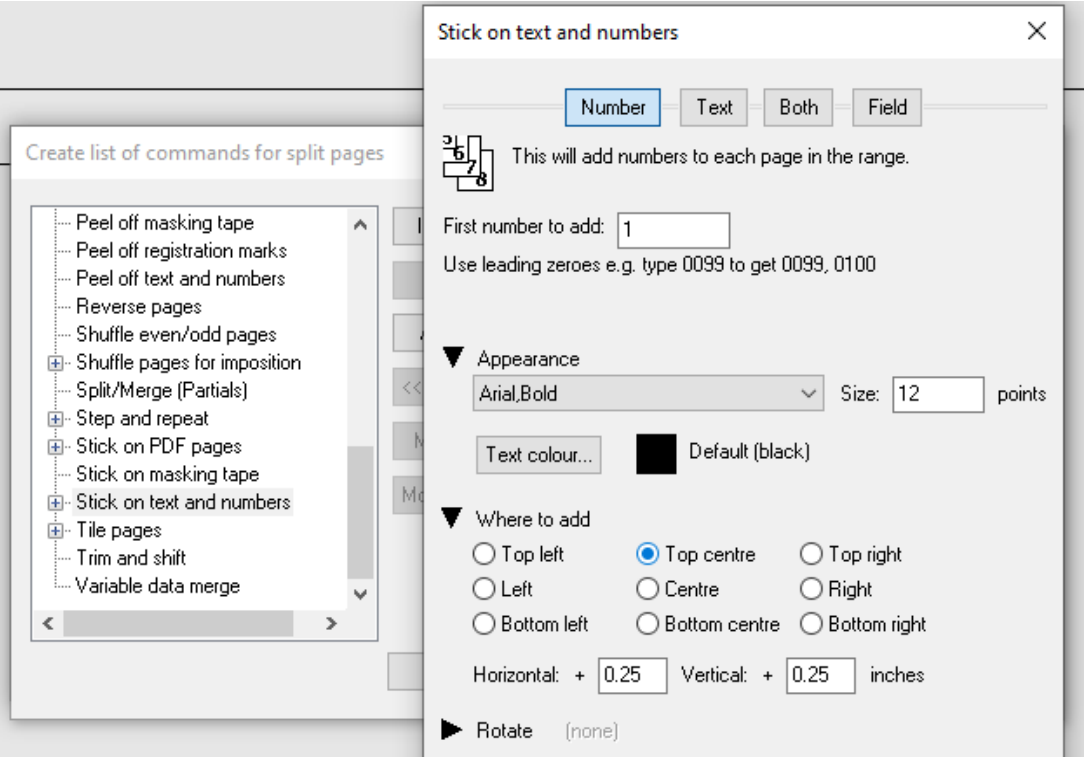

Showing the partials set up with Stick On Text And Numbers command added. You do not have to add any commands, but in this case, if you did not add any commands you would see no effect at all. (The document would be split, then rejoined in the same order)…

Now we are ready to choose how to merge the result.

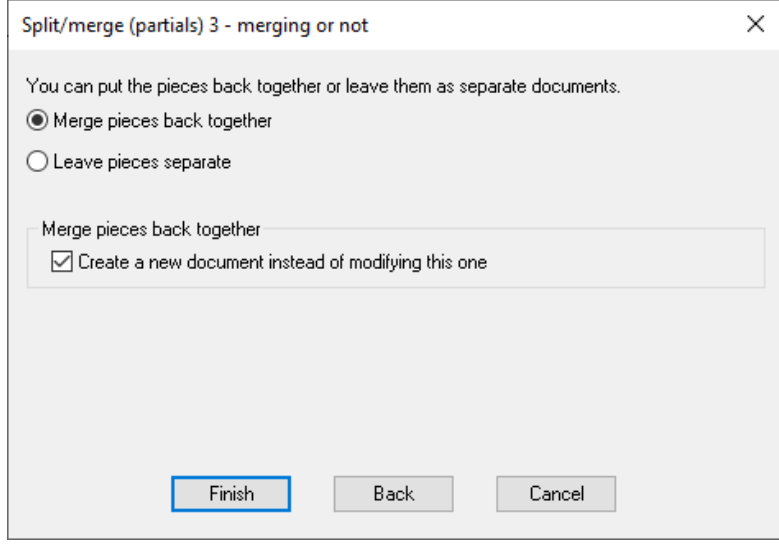

## *QUITE IMPOSING PLUS 5.0 / QUITE HOT IMPOSING 5.0*

**Split/Merge (Partials) example 2 – Partials imposition layout**

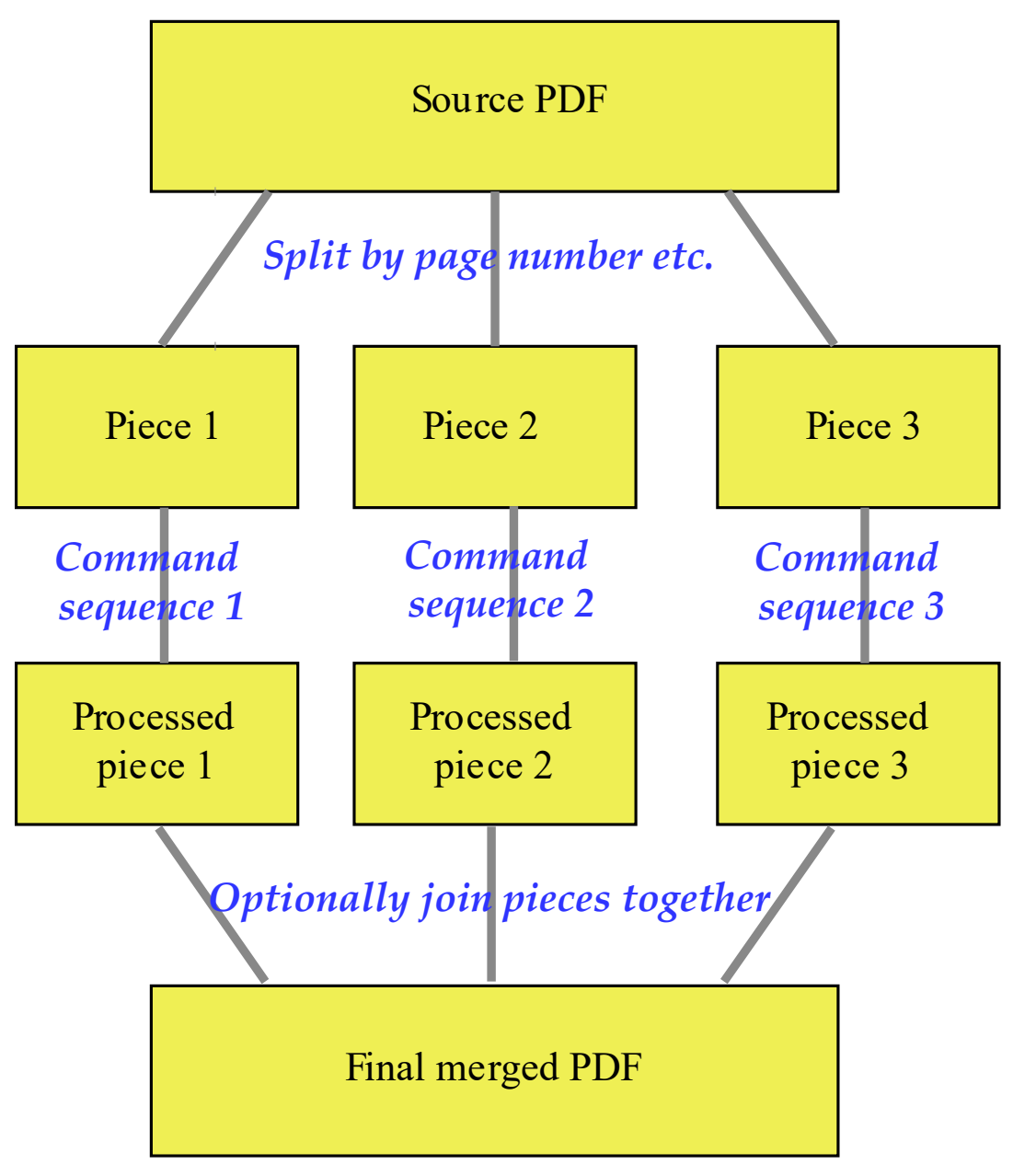

This example shows how to lay out 20 pages onto three sheets, with two sheets of 4 x 2 pages, and one sheet of 2 x 2 pages, of a different size. This is a type of imposition commonly called "partials". This shows the general layout needed:

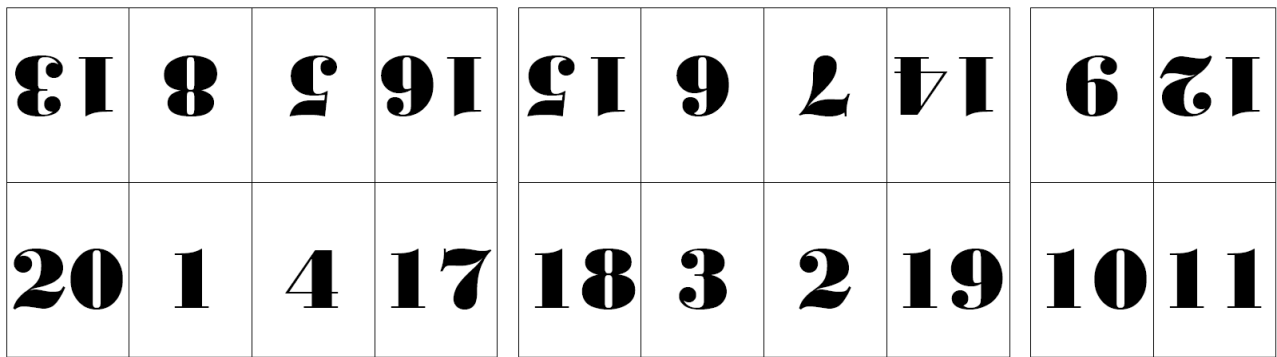

To save time, we are assuming automation sequences have already been set up called "N-up 4 x 2" and "Nup 2 x 2", which take care of the sheet layout, sizing, crop marks etc., but do not include the page ordering.

These are the steps followed:

- Split the document into three parts, using a list of page numbers.
- Using the same list of page numbers, ALSO sort the pages into the order needed for the page layouts.
- Using the same list of page numbers, ALSO rotate some of the pages as needed.
- Use the N-up 4 x 2 automation sequence for parts 1 and 2.
- Use the N-up 2 x 2 automation sequence for part 3.
- Join the parts together again.

First we must choose the type of split. We choose to split on page count, and based on a list of pages. This gives us full flexibility on how to split…

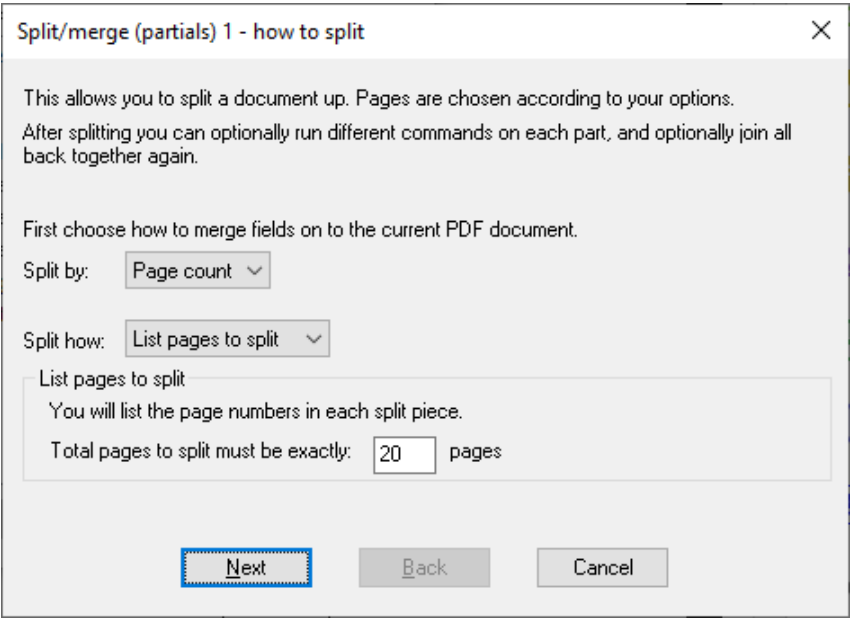

Next, we do the main work. We set up three pieces (there is always an extra piece shown, blank, to make it easy to add more).

The first piece shows a page list of 13\* 8\* 5\* 16\* 20 1 4 17. This form of list will be familiar if you have worked with the "Shuffle pages" function. It has three functions:

- 1. It says which pages go into the piece.
- 2. It gives the order of the pages (13 8 5 16 20 1 4 17)
- 3. Some of the pages need to be upside down. The \* after each of the first four numbers means "rotate 180 degrees".

Each piece will therefore be split into the right pages, in the right order and rotation. Now we clicked Import for each piece and chose the automation sequences we made earlier

- "N-up  $4 \times 2$ " for piece 1 and 2
- "N-up  $2 \times 2$ " for piece 3

So, the pages are split, re-ordered, rotated, and laid out in an N-Up imposition 4 x 2 or 2 x 2…

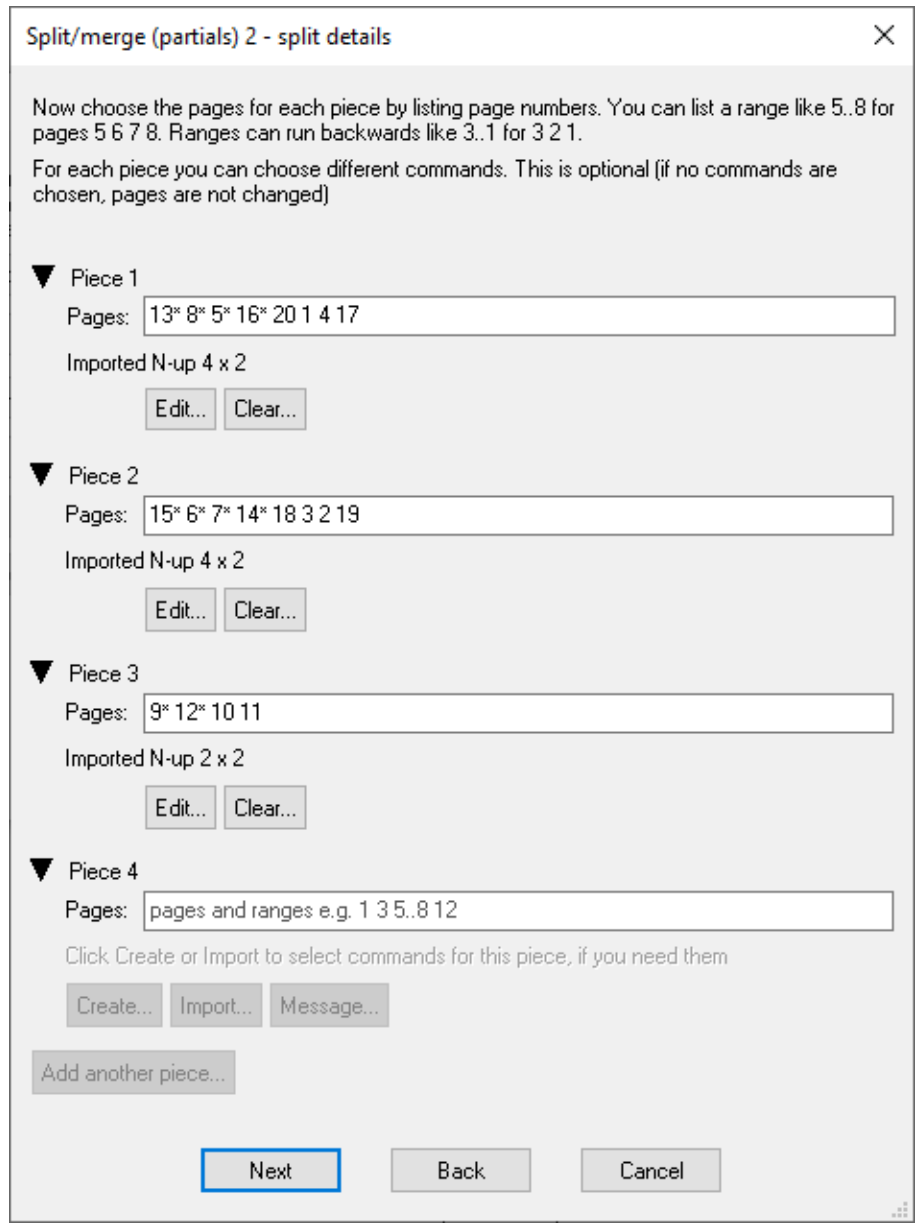

Finally we choose to merge the pieces back into a single document…

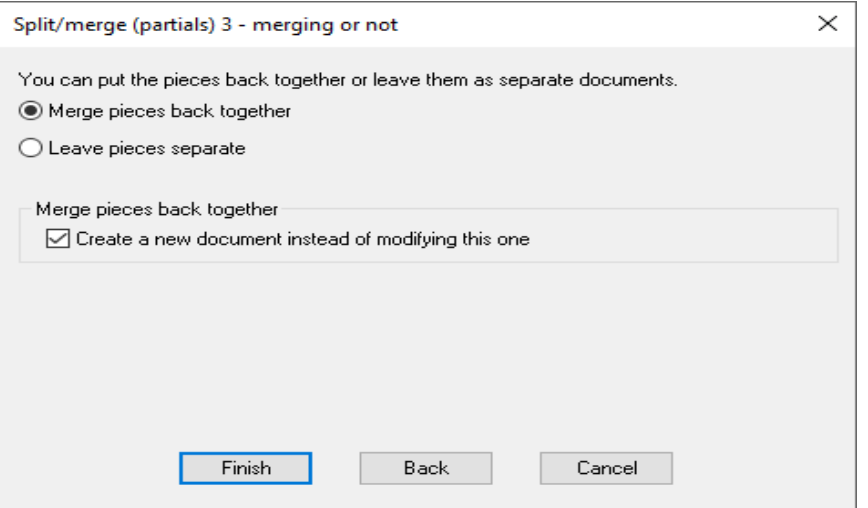